中国移动话费查询,短信查询,各种免费查询!以后别打10086了 发送 YE/CXYE 到 10086,余额查询 发送 CXBX 到 10086,查询当月套餐剩余短信条数。 发送 CXGFX 到 10086,查询当月飞信 GPRS 套餐剩余流量。 发送 CXGTC 到 10086,查询当月 GPRS 套餐剩余流量。 发送 CXCCT 到 10086,查询当月超级畅听套餐剩余流量。 发送 CXGLL 到 10086,查询当月已使用的 GPRS 流量总和。 发送 CXDX120, 查询当月可选计划"短信 120"剩余短信条数。 发送 CXDX500, 查询当月可选计划"短信 500"剩余短信条数。 发送 CXCXB. 查询当月可选计划"彩信包"剩余彩信条数。 发送 CXIP1000, 查询当月可选计划"IP1000"剩余通话时长。 发送 CXMDX, 查询 M 计划兑换的"短信包 (50 条/月)"当月剩余短 信条数。

发送 CXMCX, 查询 M 计划兑换的"彩信包(10 条/月)"当月剩余彩 信条数。

发送 CXMG. 查询 M 计划兑换的"10M/月的 GPRS 流量"剩余流量。

## 信指令

短信发送端口 办理业务

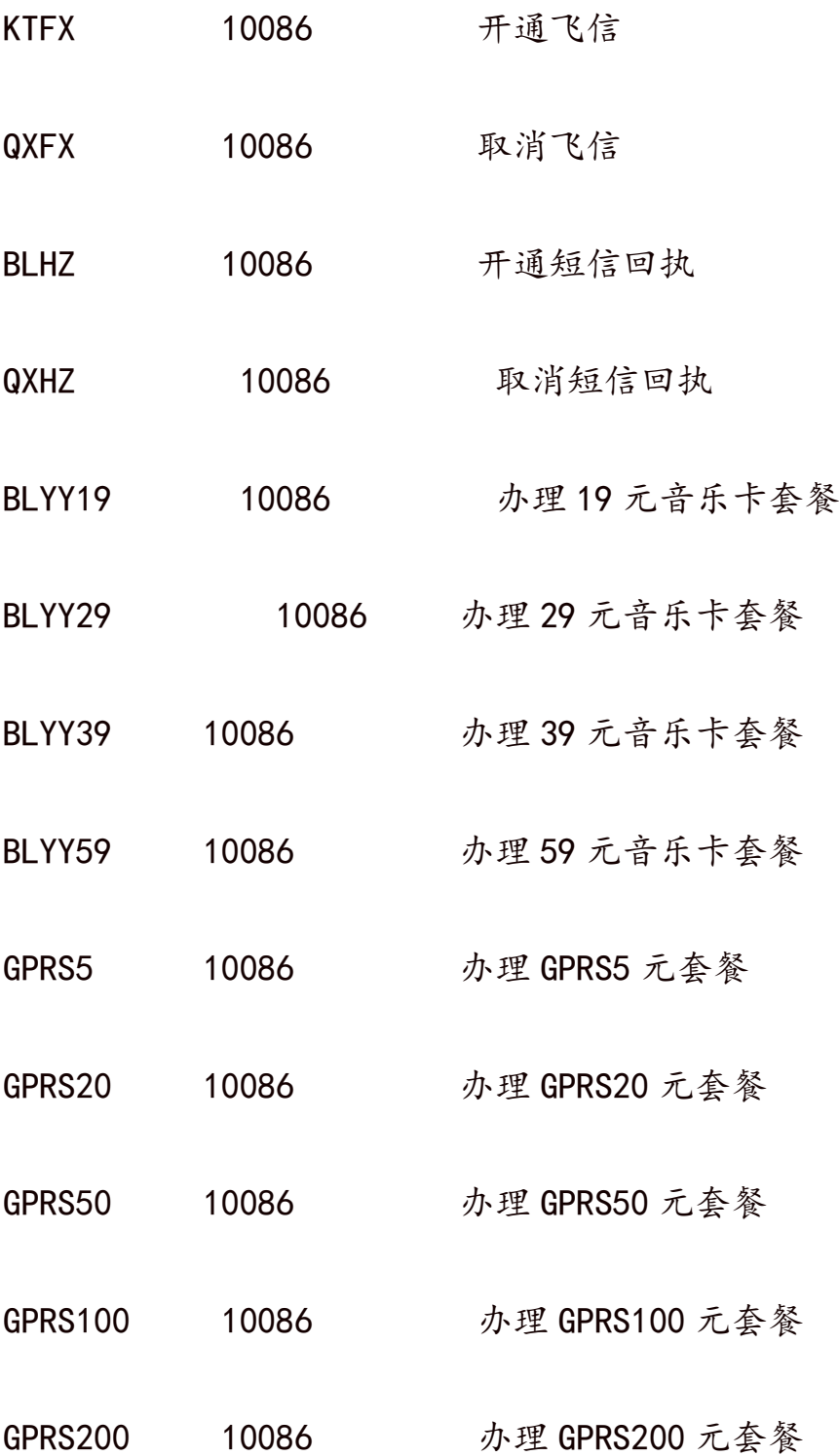

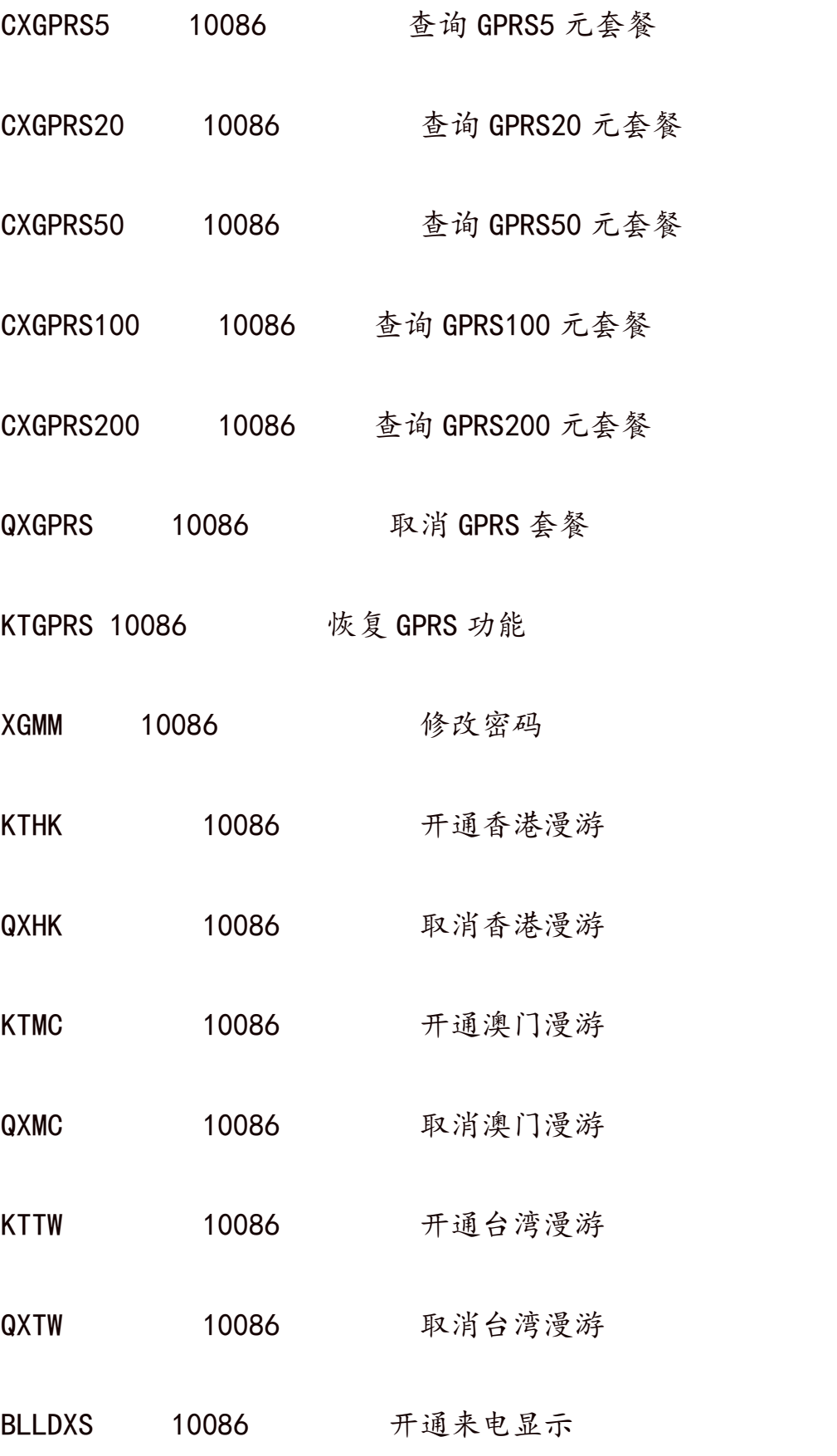

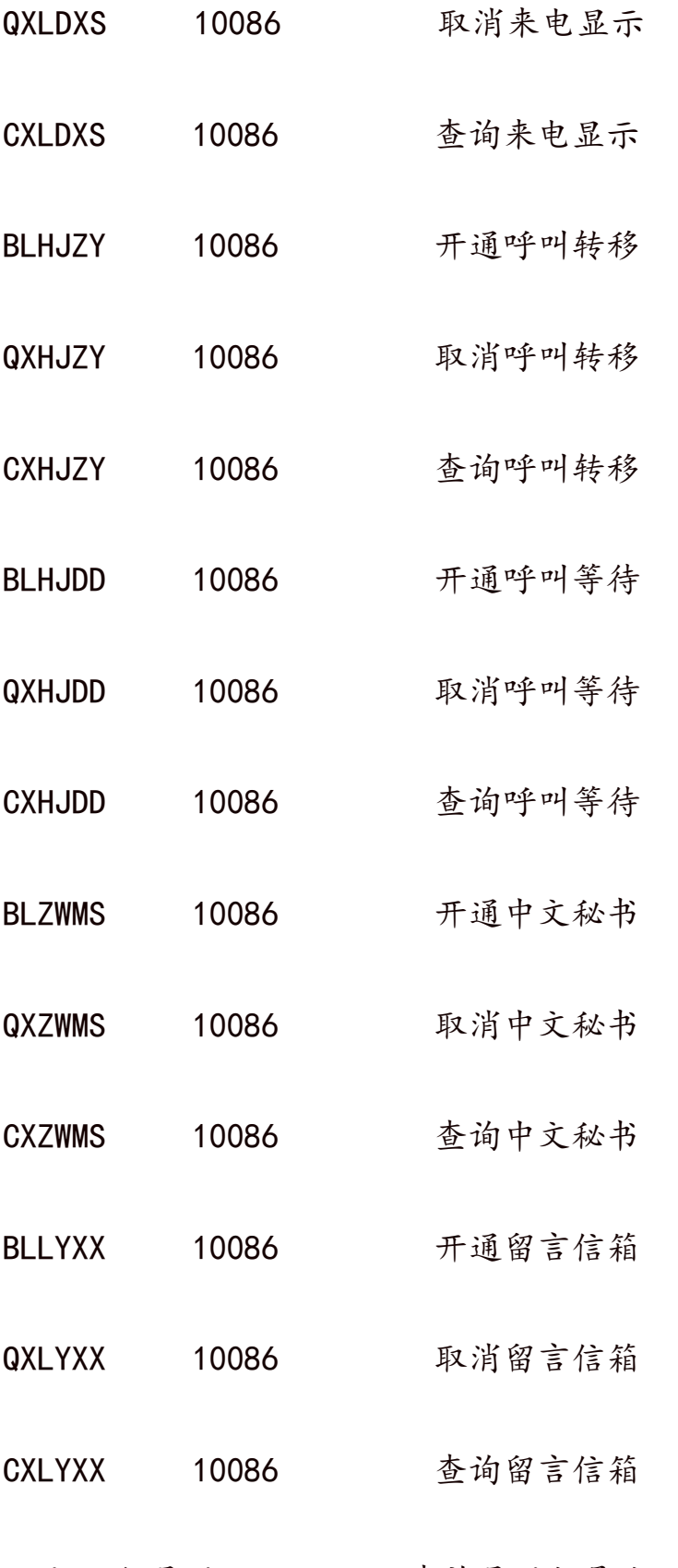

GS+11 位号码 10086 查询号码归属地

0000/00000 10086 梦网业务查询与退订 TC 加想要包月的 短信钱数(例如

TC30)发到 10086,就可以改短信包月